# Release Notes 2021

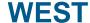

#### **Contents:**

- Introduction
- System Requirements
- Installation
- License File and dongle
- Product Invocation
- Support
- New features
- Fixed issues
- Known defects and workarounds

#### Introduction

Welcome to WEST 2021 Update 1

In this Release Note you will find information about new features of WEST, and what you need to know in order to install and get started with WEST 2021.

WEST 2021 is the 6th release of the re-designed and re-engineered version of WEST, the powerful and user-friendly tool for dynamic modelling and simulation of municipal Water Resource Recovery Facility (WRRF) and Integrated Urban Water System (IUWS). The extensive state-of-the art model library of WEST enables one to model and evaluate almost any kind of modern WRRF and a variety of IUWS systems.

WEST 2021 comes in five different flavors:

- **WEST Basic**: Entry-level product: allows for the construction of a plant layout (limited in size) and for the execution simulations, using a reduced block library
- WEST: Construction of plant models using standard blocks, simulation, output visualization, and computation of userspecified objective functions, and execution of advanced experiments (formerly: WESTforDESIGN)
- WEST +: Construction of plant models using standard and custom blocks, simulation, output visualization, computation of user-specified objective functions, and execution of advanced experiments (formerly: WESTforOPTIMIZATION)
- WEST Player: Simulation, output visualization, and computation of user-specified objective functions on the basis of a fixed executable plant model, previously prepared by WEST or WEST + (formerly: WESTforOPERATORS)
- WEST SDK: Software Development Kit for the integration of the WEST engine (i.e. Tornado) in custom applications (formerly: WESTforAUTOMATION)

WEST 2021 comes with 2 separate model libraries: the conventional **MSL** library (that uses MSL as modelling language) and a new **Modelica** library (that uses Modelica as modelling language).

**Important**: issues that should surface in the MSL library will be solved, but the library will no longer be actively developed and will eventually be discontinued. As of Release 2020, all new (model) development is taking place in Modelica.

# **System requirements**

The recommended minimum system requirements are:

| Fully supported Windows operating systems * | Windows 10 Pro, version 20H2/2009 (64 bit)<br>Windows Server 2016 Standard (64 bit)<br>Windows Server 2019 Standard (64 bit) |
|---------------------------------------------|----------------------------------------------------------------------------------------------------|
| Processor                                   | x64, 2.2 GHz (or higher)                                                                                                    |
| Memory (RAM)                                | 2 GB (or higher)                                                                                                    |
| Hard disk                                   | 40 GB (or higher)                                                                                                    |
| Monitor                                     | SVGA, resolution 1024x768 in 16-bit color                                                                                    |
| Graphics adapter                            | 64 MB RAM (256 MB RAM or higher recommended), 32-bit true color                                                              |
| File system                                 | NTFS                                                                                                    |
| Software requirements                       | Microsoft .NET Framework 4.7.2 or later                                                                                      |

<sup>\*</sup> Fully supported operating systems are systems that have been tested in accordance with MIKE's Quality Assurance procedures and where warranty and software maintenance agreement conditions apply.

**Installation** top

DHI License Management - If you are installing on a computer or server where you will also install the license file, please also install the DHI License Manager. It must be downloaded separately.

To install WEST, please choose WEST in the 'Product Overview' dialogue box that appears when inserting the MIKE software 2021 USB and clicking the Setup.exe or executing the Setup.exe file from the downloaded installation files. Press the 'Install' button to begin installation.

The setup program will automatically install all necessary files and folders on your computer. Additionally, an entry is created in the Start Menu for WEST.

## License file and dongle

To use WEST software in licensed mode, please refer to the DHI License Manager Release Notes. (License Manager Release Notes)

## **Product invocation**

### MIKE Powered by DHI

Launch WEST from the Windows Start menu.

# **Support**

For general support, please refer to our FAQ.

If you experience any difficulties, or if you have questions, please contact our Customer Success team by e-mail or phone:

#### **Customer Success**

DHI A/S Agern Allé 5 DK-2970 Hørsholm Denmark

### mike@dhigroup.com

Tel: +45 4516 9333

You can also contact your local Customer Success team for support in your local language. You can find the list here.

## New features and fixed issues

top

### Release 2021

Every new release of WEST consists of new modules, new features and/or corrections to problems or significant inconsistencies discovered in previous releases. Please find short descriptions of the most significant news in Release 2021 below.

#### **New features**

| Module/type      | New feature                                                                                                    |  |
|------------------|----------------------------------------------------------------------------------------------------|--|
| WEST, WEST+      | Modelica is selected by default upon creation of a new project                                                                                                    |  |
| GUI              | <ul> <li>Save As makes a copy of the entire content of the project folder, including e.g. subfolder used for data input/output</li> <li>Ability to reset initial values (of derived state variables) decoupled from resetting of parameters</li> <li>Improved visualisation of ClassName in Block Details</li> <li>Possible to select multiple files in Open File dialog</li> <li>Hidden quantities can be used in the scope of Calculator Variables</li> </ul> |  |
| Modelica Library | Models Guide (work-in-progress: available for download)                                                                                                    |  |
| Modelica Library | New models:  • Category: PWM_SA  • Activated sludge tank  • Anaerobic digester  • Thickener  • THP  • Oxidation ditch with 6 sections  • Variants of heat exchanger (for sludge pre-heating), including heat balance                                                                                                    |  |

|                  | <ul> <li>Biogas holder, engine, boiler and flare</li> <li>Sludge drying</li> <li>Carbon footprint calculator</li> </ul>                                                                                                    |  |
|------------------|----------------------------------------------------------------------------------------------------|--|
| Modelica Library | Improvements:                                                                                                    |  |
|                  | <ul> <li>More efficient implementation of layered settling models (e.g. Takacs) and layered biofilm models through the use of settings: NrLayersSettling, NrLayersBiofilm         <ul> <li>"Takacs10_SVI" renamed "Takacs_SVI"</li> </ul> </li> <li>Merged Biofilm category (MBBR) into the new Tanks_Filters category (with Trickling Filter)</li> <li>Calculation of Qair equivalent as a function of kLa, in activated sludge tanks</li> <li>Calculation of alpha-F as a function of blower's age</li> <li>Option to use multi-probe as a lifting station (through manipulated variable "IsPumped")</li> <li>All kinetic parameters in multi-compartment activated sludge tanks have been raised to top-level parameters</li> <li>Precipitation and ISS decay have been added to ASM2dISS category</li> <li>More efficient use of buffer to compute moving average of SRT – should avoid extreme values</li> <li>Processes in ASM2dISS have been renamed</li> <li>Unnecessary dummy categories zModWWTP, zModSewer have been removed</li> </ul> |  |
| Modelica Library | <ul> <li>New samples:</li> <li>kwaMashu (for PWM_SA)</li> <li>mUCT_ASM2dISS (for ASM2dISS &amp; blower regulation)</li> </ul>                                                                                                    |  |
| Modelica Library | New influent generators:  • mDWF2                                                                                                    |  |

# Fixed issues/inconveniences

top

| Module/type      | Error/Inconvenience                                           |  |
|------------------|---------------------------------------------------------------|--|
| GUI              | Colour dialog causes WEST and tools to freeze                 |  |
| GUI              | Impossible to input initial values in multi-selection mode    |  |
| Modelica Library | Incorrect calculation of solids in ASM2dISS separation model  |  |
| Modelica Library | Incorrect initialisation of M vector in ASM2dISS              |  |
| Modelica Library | Incorrect terminals for gas flow in anaerobic digester        |  |
| Modelica Library | Buffer tank model could not work in ASM2dISS                  |  |
| Modelica Library | Aerobic digester only available in ASM1                       |  |
| Modelica Library | Incorrect sign for X_Under in dewatering models               |  |
| Modelica Library | Error in calculation of P_System and dp_line in blower models |  |

# MIKE Powered by DHI

| Modelica Library | Error in calculation of decay rate of Anammox bacteria                           |  |
|------------------|----------------------------------------------------------------------------------|--|
| Modelica Library | Error in acetate dosing (S_ALK not found)                                        |  |
| Modelica Library | Error in OUR calculation                                                         |  |
| Modelica Library | Incorrect attributes and missing assignment for EColi_Out in disinfection models |  |

## Known defects and workarounds

| Module/type | Error/Inconvenience                                                                                  | Work-around                                                                                                    |
|-------------|----------------------------------------------------------------------------------------------------|----------------------------------------------------------------------------------------------------|
| WEST GUI    | The definition of Calculator Variables involving vectors or matrices in Modelica results in an error | Manually edit the TornadoMain.xml in the WEST\2021\etc\ folder and set to "false" the EnableMSLCalcVarCompatibility property |
| WEST GUI    | Unit conversion does not work in Influent Tool                                                       | Use standard (SI) units rather than US or Imperial                                                                           |
| Samples     | Python Extensions sample only works after executing steady-state and dynamic simulation              | Follow instructions provided in the Notes to the sample                                                                      |